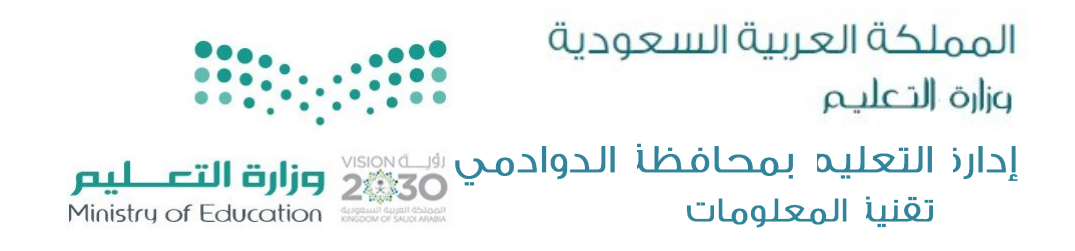

## **حتديث كلمة املرور يف نظام نور**

## noor.moe.gov.sa

**أوالً : قد تُلزم بتغيري كلمة املرور لنظام نور كل** 90 **يوم على األقل لذلك عليك اتباع** 

**اخلطوات التالية لكل املستفيدين / ات من النظام .**

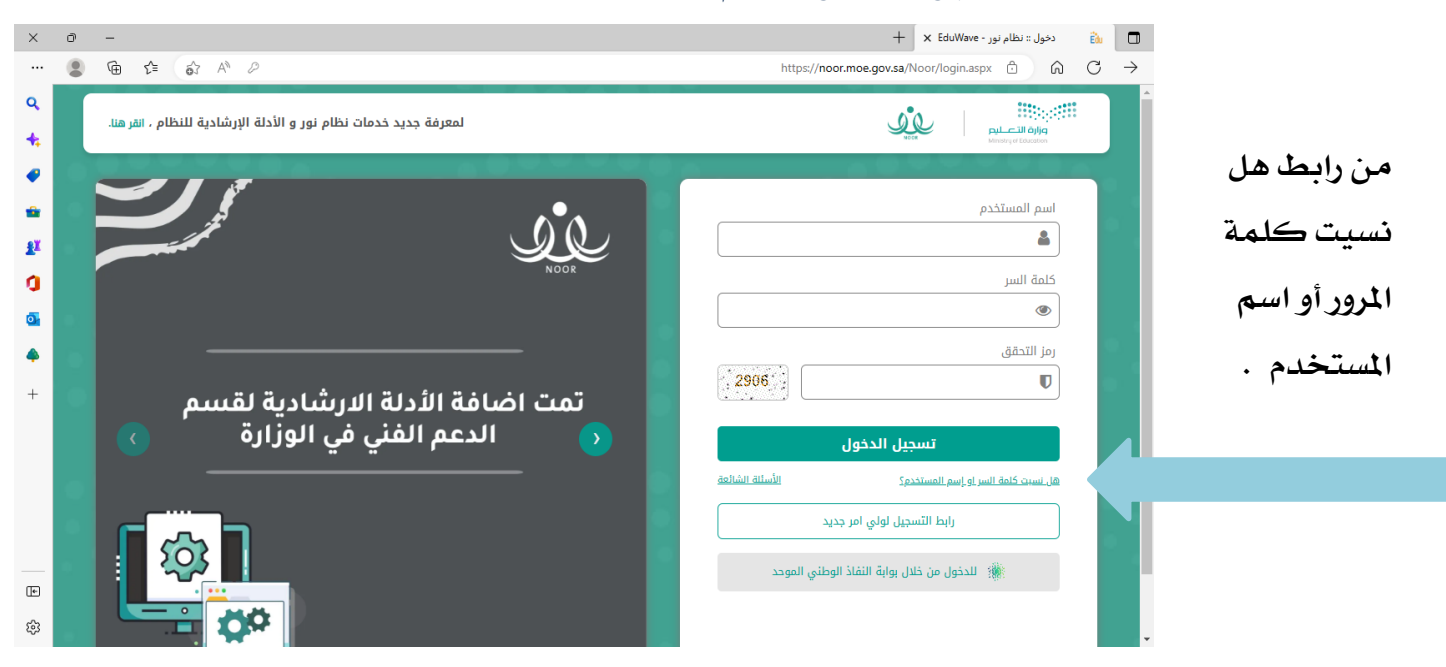

**ثانيا ً : تظهر لك هذه الصفحة واليت يتطلب فيها ادخال رقم اهلوية بشكل صحيح ، وكذلك الرمز الظاهر** 

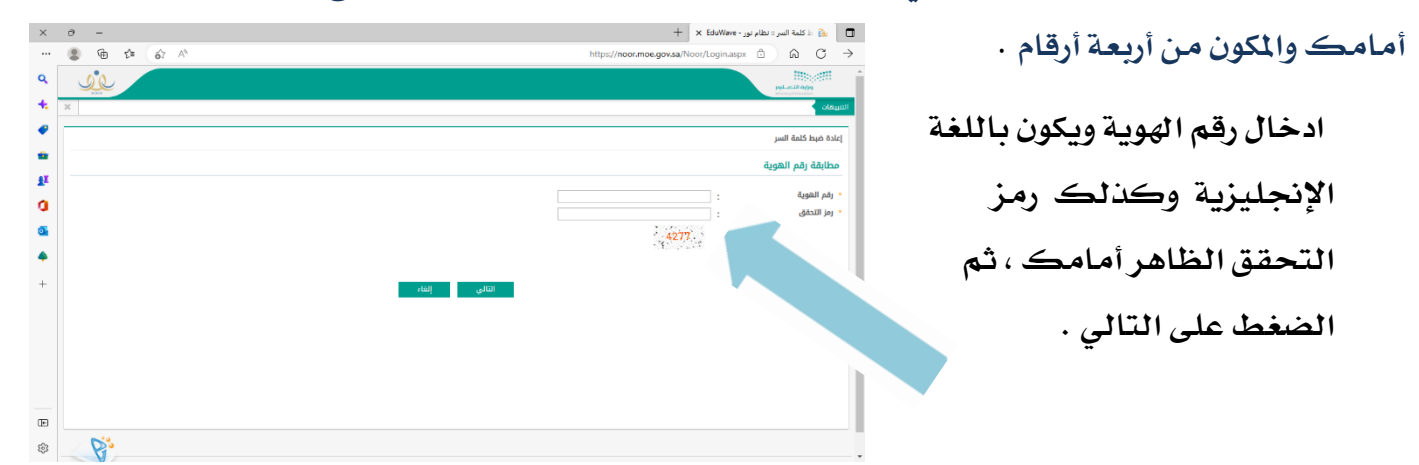

المملكة العربيا السعودية . حارز التعليم بمحافظا الدوادمي www.dwadmiedu.gov.sa عبدالله عليه المستقالة الله المستقا **DIRECTORATE OF EDUCATION AT ALDAWADMI GOVERNORATE Kingdom of Saudi Arabia T 0116435269 F 0116436862**

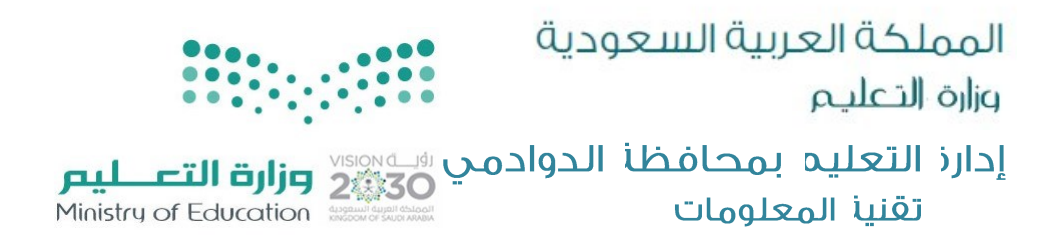

## **ثالثا:ًمن هنا صفحة التحقق من صحة البيانات ويكون بإدخال رقم اجلوال املسجل يف نظام نور للمستفيد / ة على أن يبدأ بالرقم** (5) **من دون الصفر وتكون الكتابة باللغة اإلجنليزية .**

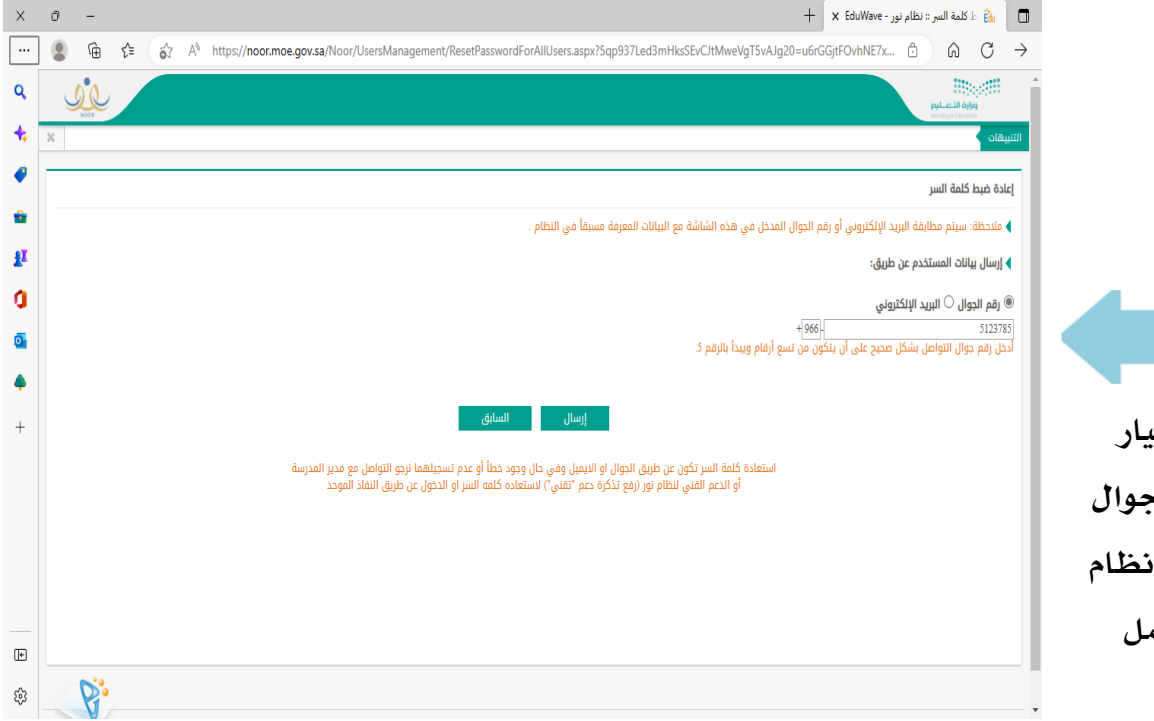

**يفضل التحقق باختيار رقم اجلوال ويكون اجلوال**  الصحيح والم*سج*ل <u>ي</u>ة <sub>'</sub> **نور ليصل رسالة تشتمل على رمز للتحقق .** 

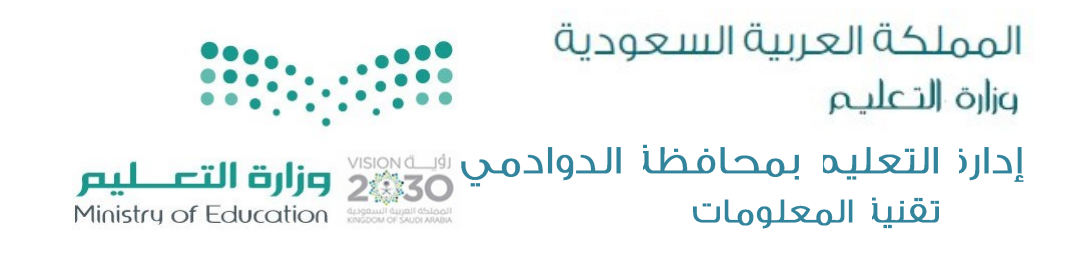

**رابعاً : يصل برسالة نصية على رقم اجلوال املُسجل يف نظام نور والذي مت إدخاله للتحققفي الصفحة السابقة ، رمز مكون من سته أرقام يتم إدخاهلا بكل دقة يف هذه اخلانة األوىل ، ويف اخلانة الثانية رمز التحقق املوجود أمامك .**

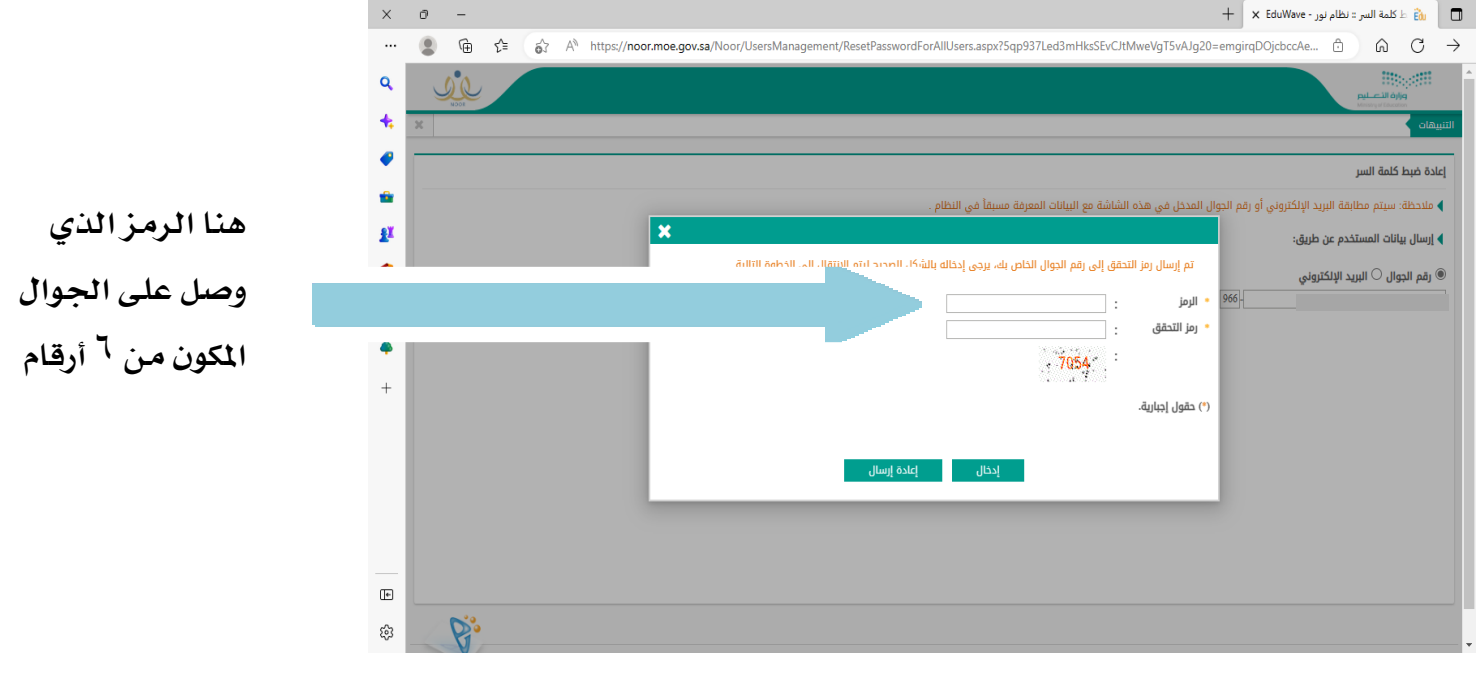

المملكة العربية السعودية وزارة التعليم .<br>إدارز التعليم بمحافظا الدوادمي رسميس العرا**رة التعــــليـم**<br>Ministry of Education التعلومات **خامساً : تظهر يف هذه الصفحة طلب ادخال كلمة السر اجلديدة مع خانة لتأكيدها وجيب ادخال كلمة** 

**السر اجلديدة باللغة اإلجنليزية تشتمل على عشر خانات مكونة من أحرف كبرية وأحرف صغرية ورموز كهذه )**@\$&**\* ( وأرقام ، ويف اخلانة الثانية يتم ايضاً تأكيدها.**

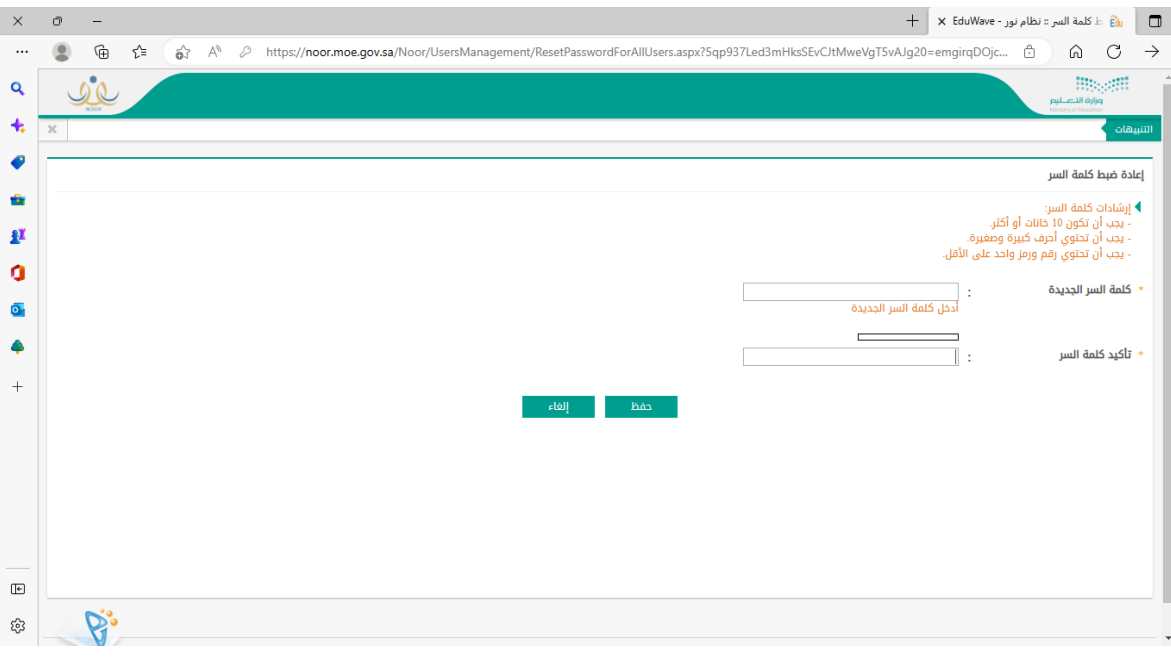

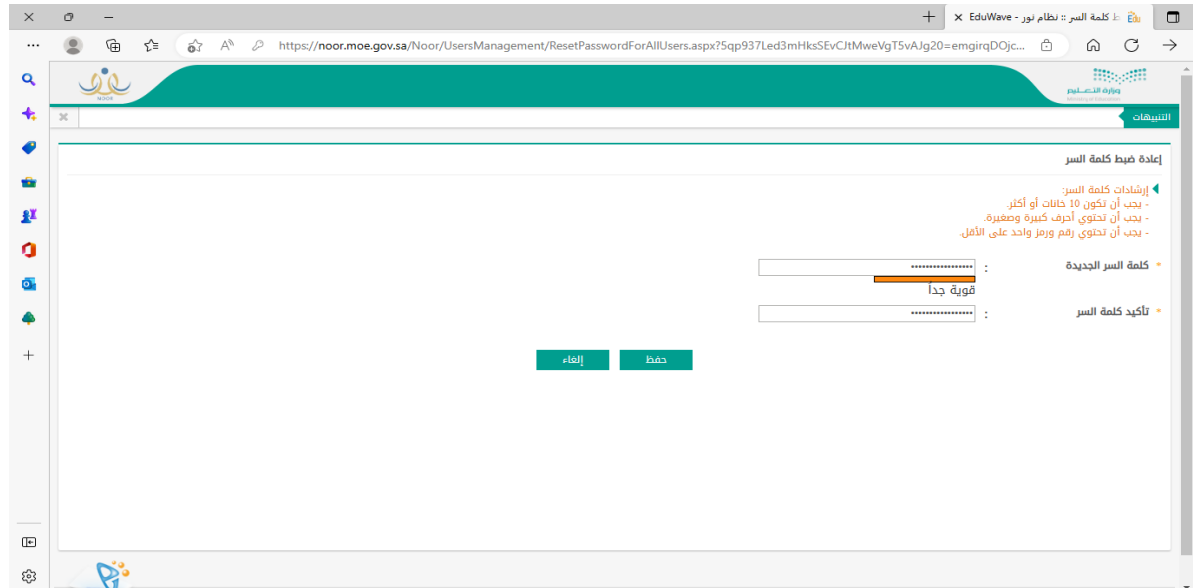

**تنبيه : يف حال عدم احلفظ واخلروج من هذه الصفحة : التأكد من العدد لكلمة السر اجلديدة انها عشر خانات أو اكثر . التأكد من الكتابة باللغة اإلجنليزية . التأكد من اشتمال كلمة السر على أرقام ورمز.** 

حارز التعليم بمحافظا الدوادمي www.dwadmiedu.gov.sa فـ ١١٦٤٣٥٢٦٩، اتـ ١١٦٤٣٥٢٦٩ المملكة العربيا السعودية **DIRECTORATE OF EDUCATION AT ALDAWADMI GOVERNORATE Kingdom of Saudi Arabia T 0116435269 F 0116436862**

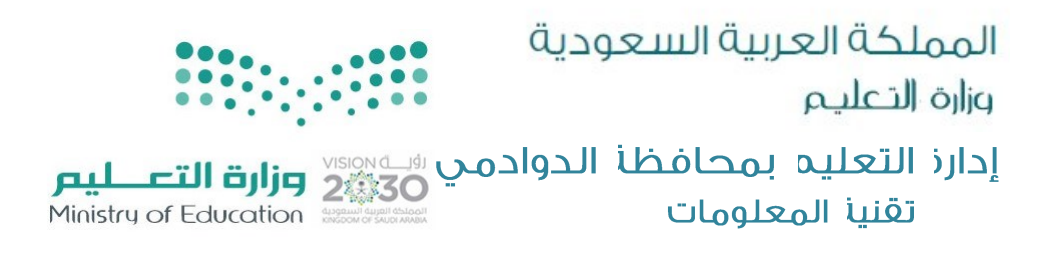

**سادساً : خيرجك النظام بعد هذه املرحلة لصفحة الدخول الرئيسية فهنا يتطلب منك ادخال اسم املستخدم**  ويكون كما هو موجود <mark>ي<sup>و</sup> نظام نور سواء رقم الهوية أو كماهو موجود ي<sup>و</sup> النظام ويمكنك الاطلاع عليه من</mark> **البيانات الشخصية لك يف النظام او تزويد مدير /ة املدرسة لك به .** 

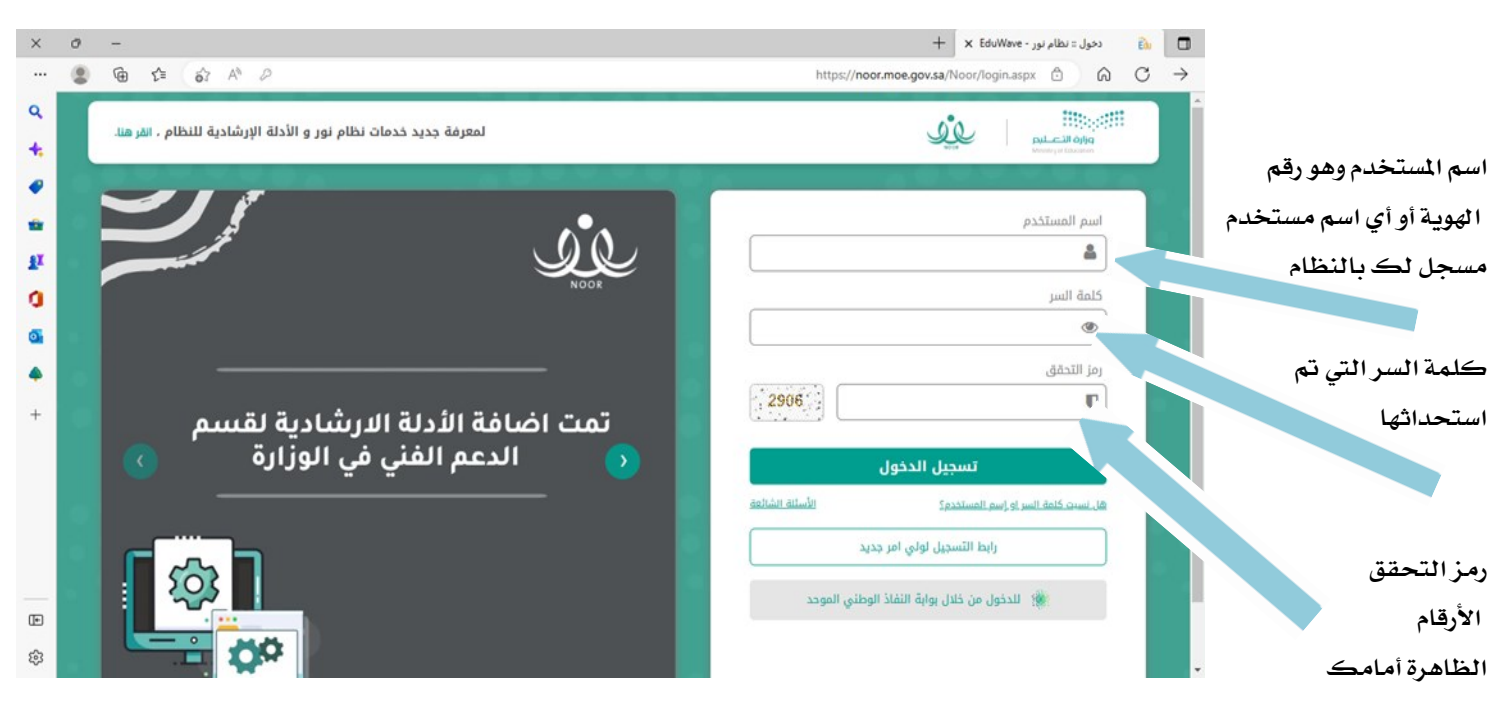

 **وبالتوفيق ان شاء اهلل**

**أعدته / غزواء مرزوق الرويس 1444/7/25هـ**